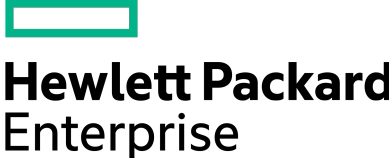

# **NimbleOS 5.1.3.100 Release Notes**

Version 5.1.3.100

Published February, 2020

# **Legal Notices**

© Copyright 2020 Hewlett Packard Enterprise Development LP. All rights reserved worldwide.

#### **Notices**

The information contained herein is subject to change without notice. The only warranties for Hewlett Packard Enterprise products and services are set forth in the express warranty statements accompanying such products and services. Nothing herein should be construed as constituting an additional warranty. Hewlett Packard Enterprise shall not be liable for technical or editorial errors or omissions contained herein.

Confidential computer software. Valid license from Hewlett Packard Enterprise required for possession, use, or copying. Consistent with FAR 12.211 and 12.212, Commercial Computer Software, Computer Software Documentation, and Technical Data for Commercial Items are licensed to the U.S. Government under vendor's standard commercial license.

Links to third-party websites take you outside the Hewlett Packard Enterprise website. Hewlett Packard Enterprise has no control over and is not responsible for information outside the Hewlett Packard Enterprise website.

#### **Acknowledgments**

Intel<sup>®</sup>, Itanium<sup>®</sup>, Pentium<sup>®</sup>, Intel Inside<sup>®</sup>, and the Intel Inside logo are trademarks of Intel Corporation in the United States and other countries.

Microsoft® and Windows® are either registered trademarks or trademarks of Microsoft Corporation in the United States and/or other countries.

Adobe<sup>®</sup> and Acrobat<sup>®</sup> are trademarks of Adobe Systems Incorporated. Java<sup>®</sup> and Oracle<sup>®</sup> are registered trademarks of Oracle and/or its affiliates.

UNIX® is a registered trademark of The Open Group.

#### **Publication Date**

Tuesday February 25, 2020 17:48:17

#### **Document ID**

gss1567808291133

#### **Support**

All documentation and knowledge base articles are available on HPE InfoSight at *<https://infosight.hpe.com>*. To register for HPE InfoSight, click the *Create Account* link on the main page.

Email: *[support@nimblestorage.com](mailto:support@nimblestorage.com)*

For all other general support contact information, go to *<https://www.nimblestorage.com/customer-support/>*.

# **Contents**

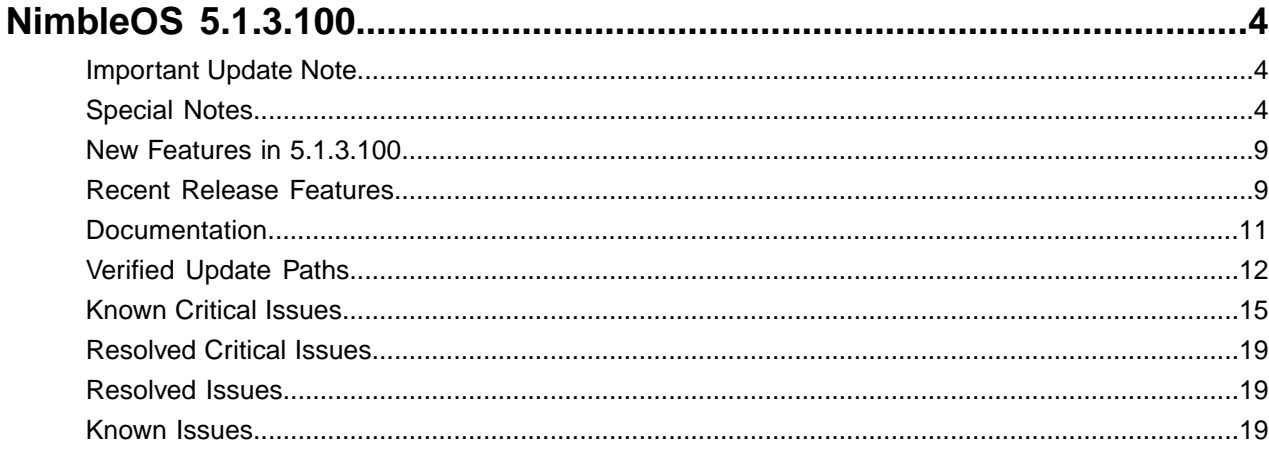

# <span id="page-3-0"></span>**NimbleOS 5.1.3.100**

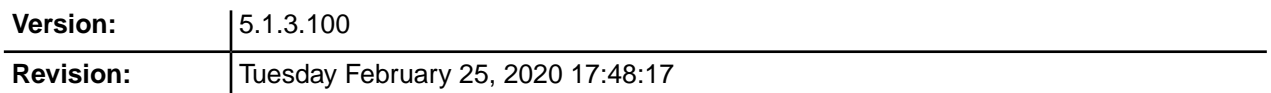

The release notes describe the major changes, fixes, and known issues for this release of the NimbleOS. They do not include all individual fixes and internal changes.

For technical support, contact HPE Nimble Storage Support at:

*<mailto:support@nimblestorage.com>* 877-3-NIMBLE (877-364-6253), option 2.

# <span id="page-3-1"></span>**Important Update Note**

Updating NimbleOS can involve an update to component firmware on the standby controller. This can cause an email alert and automated case indicating "Standby Controller Not Available" when the firmware update process takes longer than five minutes. This is expected behavior and does not affect data services. At the end of the software update, you can check status of both controllers in the Web UI under **Manage** > **Hardware**. One controller will be ACTIVE and the other STANDBY under normal operating conditions following a successful software update.

All third-party software notices can be found on HPE InfoSight (*<https://infosight.hpe.com>*) on the **Resources** > **Documentation** page:

*<https://infosight.hpe.com/resources/nimble/docs>*

The Documentation page also includes the *General Terms and Conditions* document. You can display this document by performing the following steps:

- **1** In the navigation pane on the HPE InfoSight Documentation page, scroll through the Document Type list and select Support Policy.
- **2** In the page that appears, select General Terms and Conditions. This document opens in a browser tab.

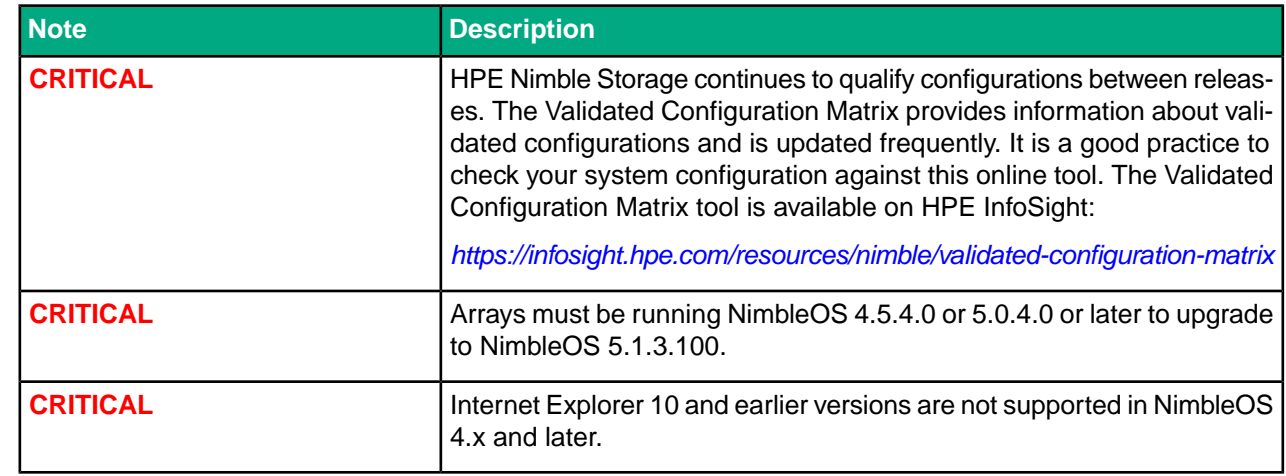

# <span id="page-3-2"></span>**Special Notes**

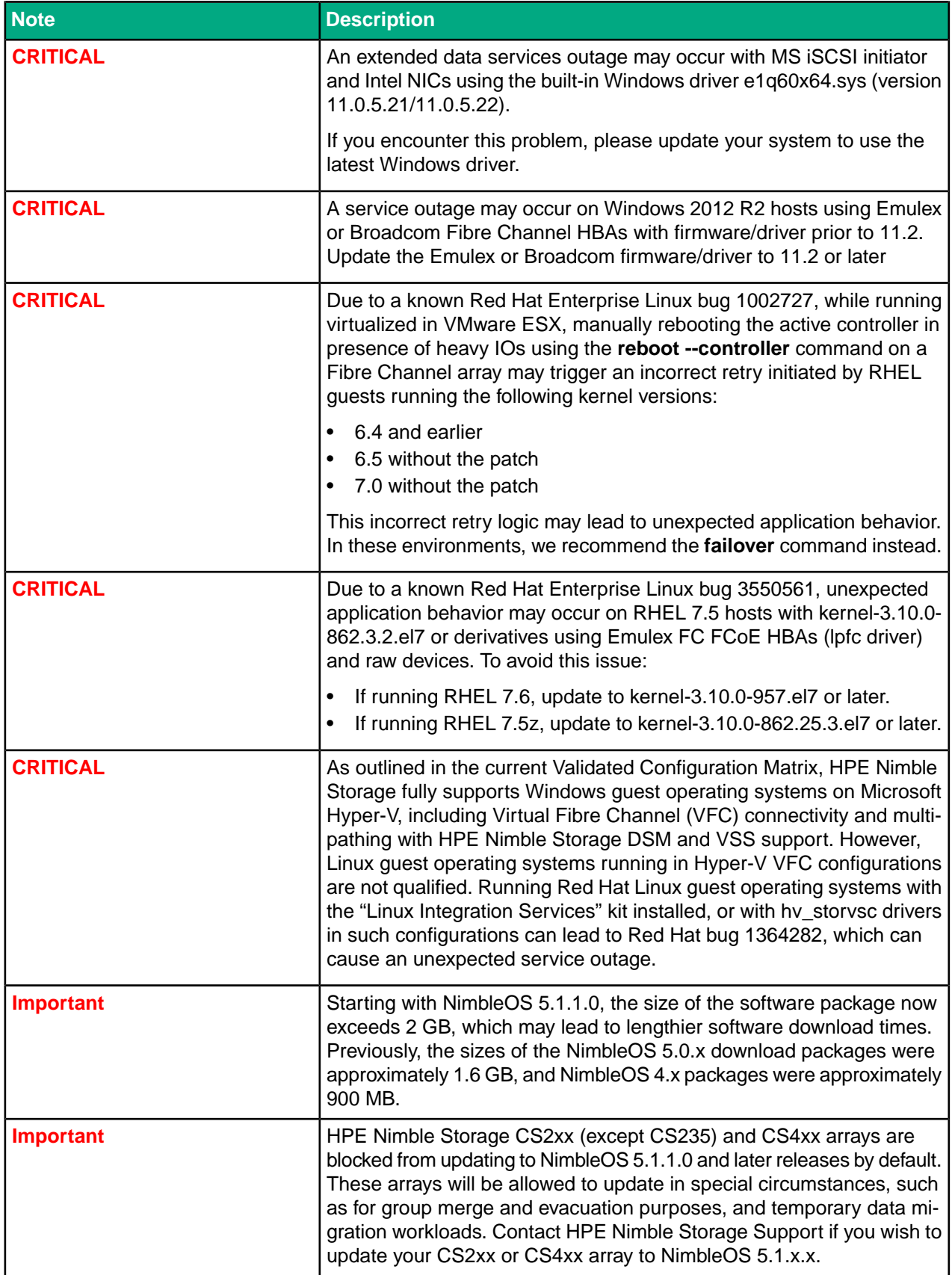

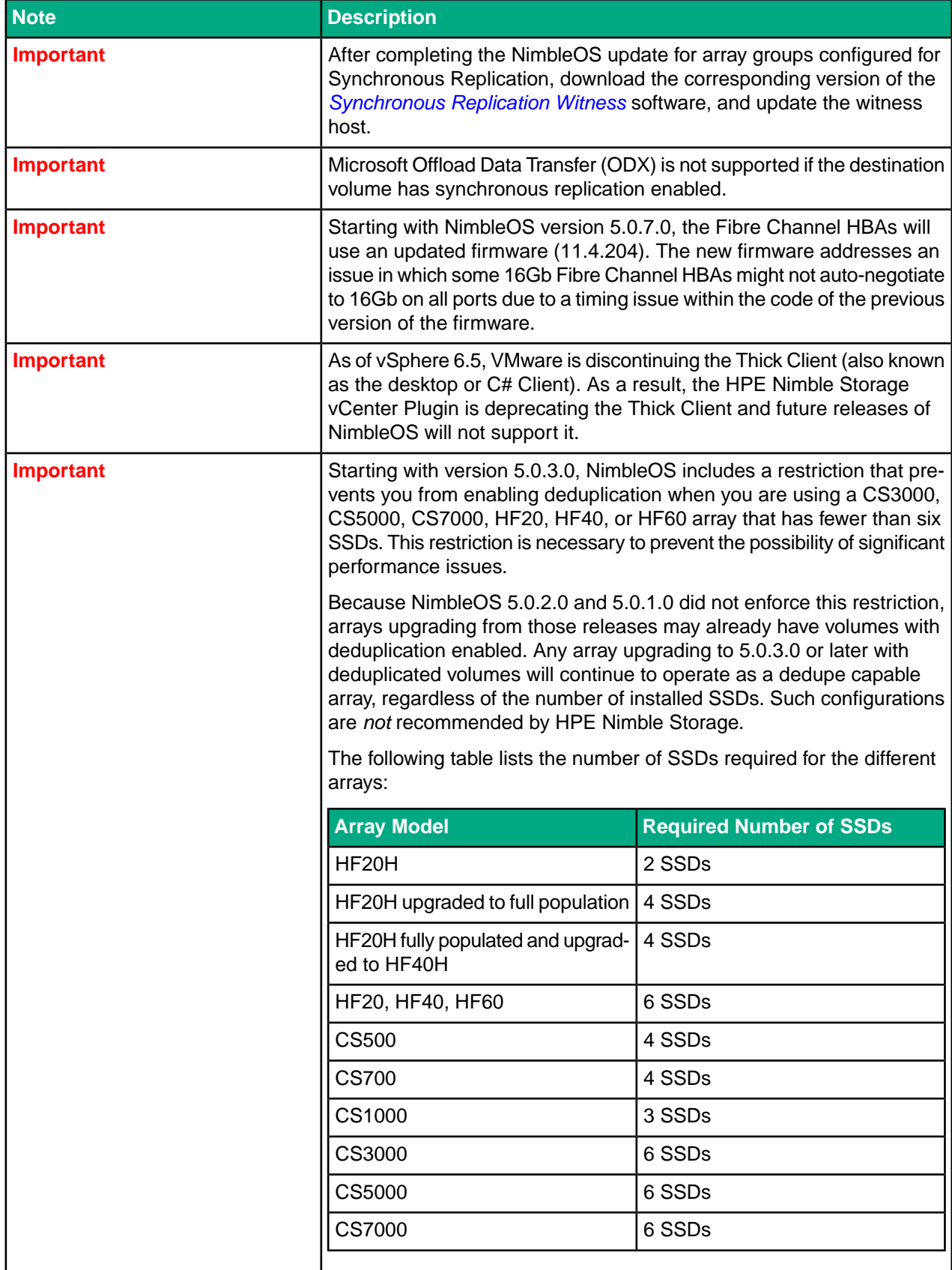

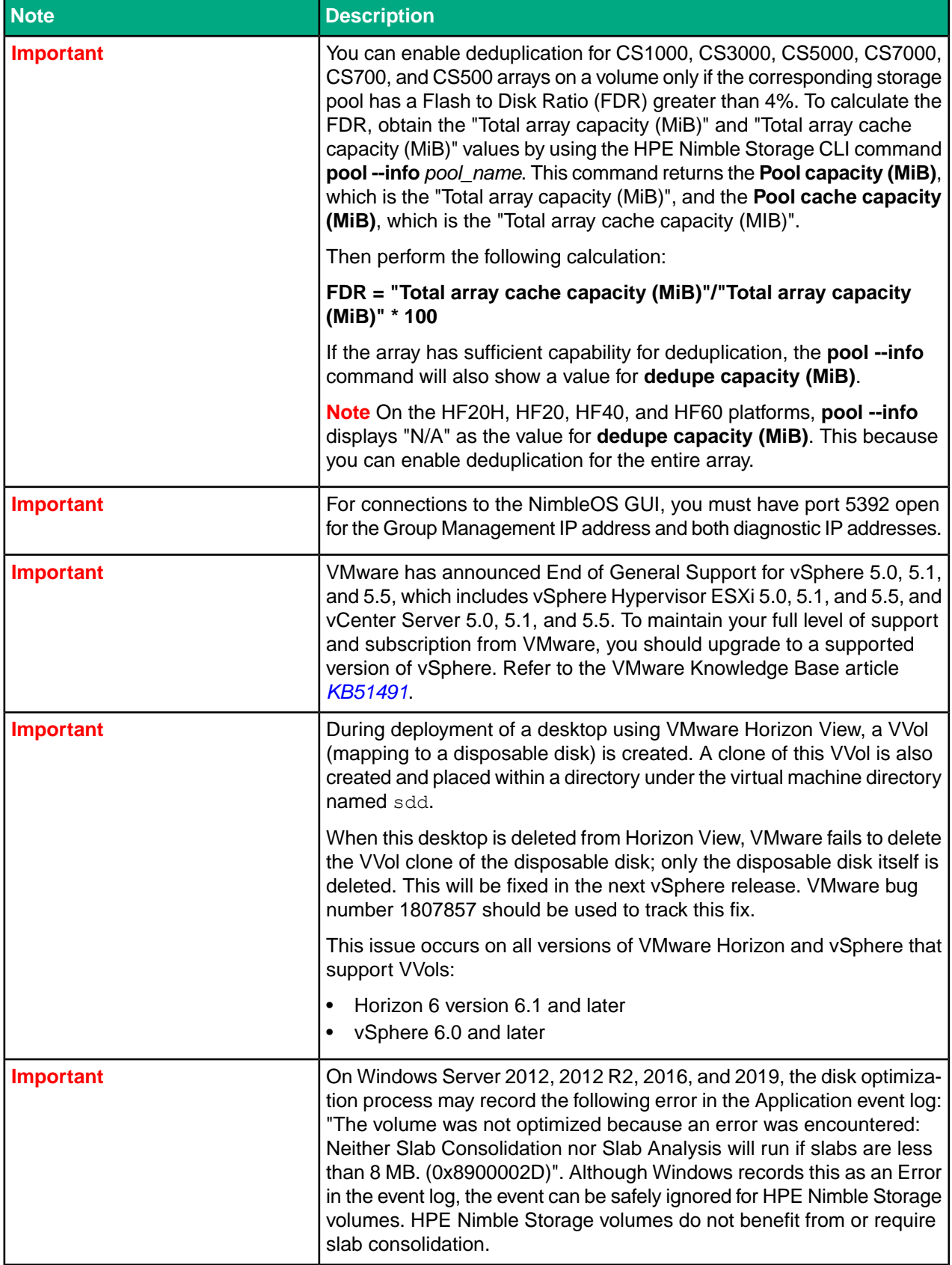

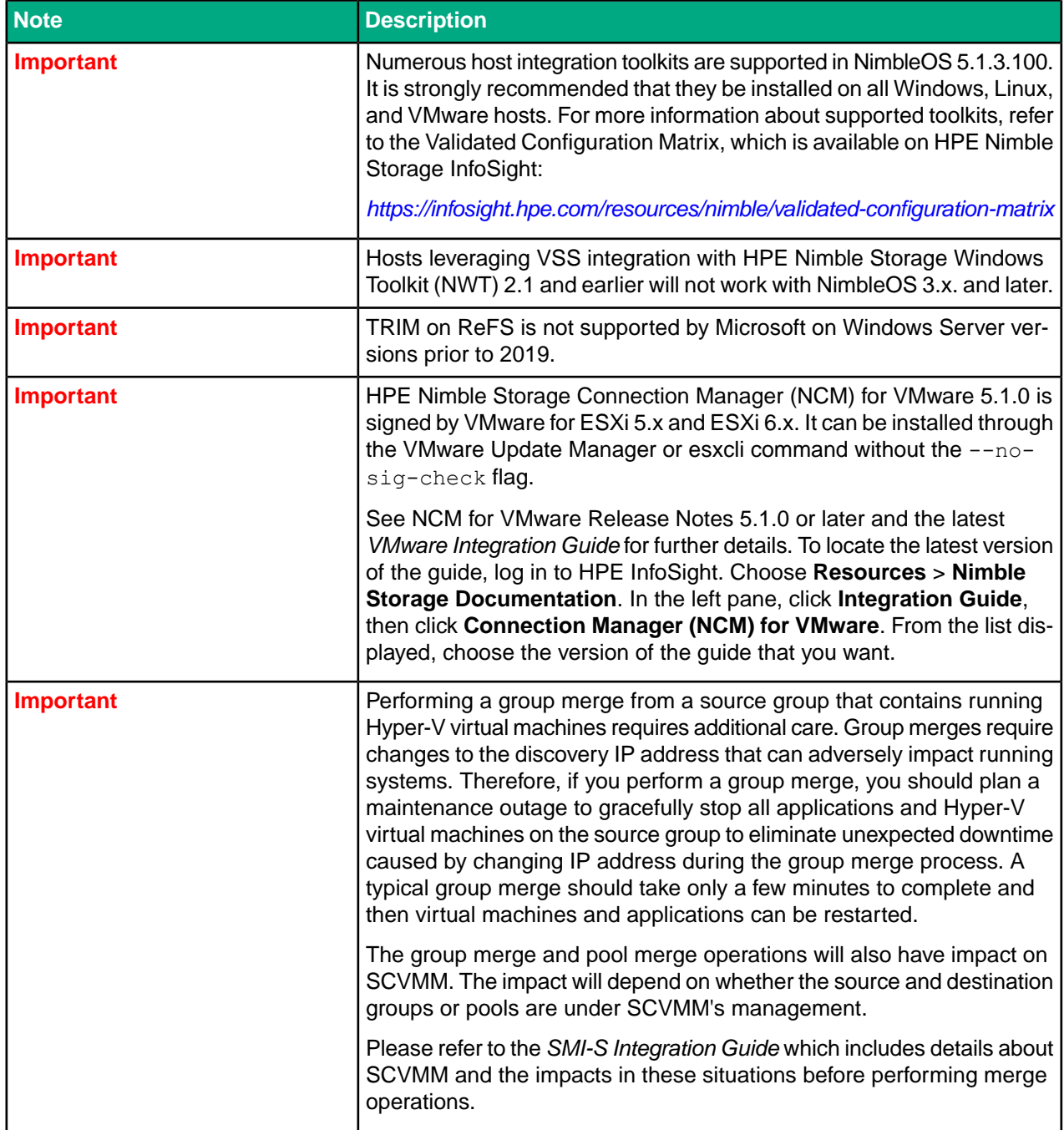

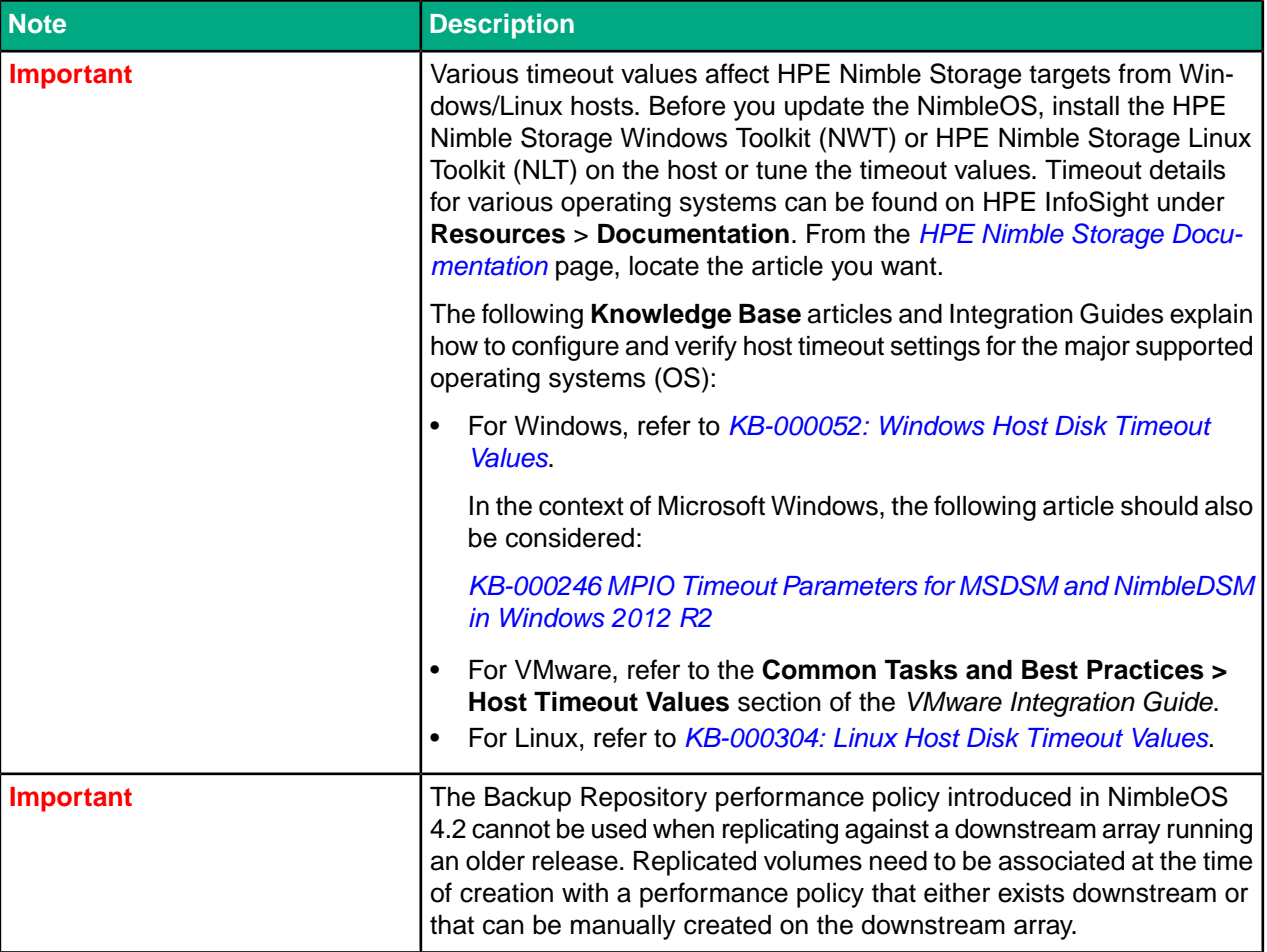

# <span id="page-8-1"></span><span id="page-8-0"></span>**New Features in 5.1.3.100**

No new features are implemented in NimbleOS 5.1.3.100.

# **Recent Release Features**

The following features were release in NimbleOS 5.1.x:

#### **Synchronous Replication**

This feature provides the ability to synchronously replicate data between two arrays located in separate datacenters. Synchronous replication provides automatic protection against array or site failure.

#### **Manual Group Leader Failover**

This feature supports the ability to move the group leader functionality from one array to another when arrays are grouped. This allows the retirement of the array supporting the group leader functionality.

#### **Group Scoped iSCSI Target**

This feature allows multiple LUNs to be accessed through a single iSCSI target, which reduces the number of connections required when configuring a large number of LUNs.

#### **Space Reporting Changes**

This feature provides simplified space reporting when using data reduction tools, such as compression and deduplication. Arrays will now show logical mapped usage, which more closely aligns with HPE InfoSight and hosts in terms of per-reduction space usage reported at the volume level. Going forward, reserves will only be thin (0%) or thick (100%). Volume quotas become volume limits. Snapshot quotas no longer exist.

#### **Folder Level Space Enforcement**

Expanded the functionality for enforcing space usage within individual folders. In addition, NimbleOS actually enforces limits, and introduces the concept of overdraft, which allows a folder to exceed the provisioned limit before the limit is enforced.

#### **Multi-protocol (iSCSI/FC) Access to Same Array**

This feature allows both the iSCSI and Fibre Channel protocols to be used simultaneously on a single array or group to access different LUNs.

#### **Custom Password Management Policies**

This feature provides improved password policies to enable greater security for user access to the HPE Nimble Storage array.

#### **vCenter Plugin HTML5 Client**

This feature improves the vCenter plugin by leveraging HTML5 technology to better interact with VMware vCenter.

#### **Deduplication Support for CS1000 Hybrid Arrays**

Deduplication is now available on HPE Nimble Storage CS1000 hybrid arrays.

**Note** Deduplication is not supported on HPE Nimble Storage CS1000H arrays.

There are certain restrictions for using this feature. Before you enable deduplication on hybrid arrays, review the product documentation for complete details.

# <span id="page-10-0"></span>**Documentation**

These Release Notes and other user documentation are available on HPE InfoSight:

*<https://infosight.hpe.com/resources/nimble/docs>*

You can manually reach the documentation page by logging onto HPE InfoSight and selecting **Resources** > **Documentation**.

#### **Document Search Interface**

There are several methods you can use to locate the documents you need.

The **Documentation** page provides a search interface that allows you to search for information across all documentation, including support and knowledge base articles, best practice, solution and integration guides, product documentation, and configuration matrices.

To go directly to a document, use the navigation pane on the left side of the **Documentation** page. The navigation pane organizes documents into categories, including:

- Document Type
- Nimble Software and Solutions
- NimbleOS Version
- Integration
- Platform

You can use the page scroll bar to move up and down the navigation pane.

#### **Third-Party Software Notices**

All third-part software notices can be found in the Documentation Portal on HPE InfoSight.

Here are the steps to manually access the third-party software notices.

- **1** Log in to HPE InfoSight (https://infosight.hpe.com) .
- **2** From the menu, select Resources Nimble Documentation .
- **3** In the left navigation pane of the Documentation Portal, scroll through the Document Type section and select Support Policy.
- **4** From the list of documents, select General Terms and Conditions. The document opens in a new browser tab.

#### **Core User Documentation**

The following is the core user documentation for NimbleOS:

- *GUI Administration Guide*
- *CLI Administration Guide*
- *SNMP Reference*
- *Command Reference*
- *REST API Reference*

#### **Workflow Documents**

There are also several workflow guides that contain procedures you can perform using either the CLI or the GUI. Each workflow guide covers a specific, frequently performed task related to HPE Nimble Storage products. These tasks also reside in the *GUI Administration Guide* and the *CLI Administration Guide*.

#### **Hardware**

Documentation for all hardware components is available on HPE InfoSight. This documentation includes array and shelf installation quick start guides, installation, upgrade, and replacement guides, and comprehensive hardware guides.

#### **Host Integration Guides**

Host Integration Guides are available from HPE InfoSight. To locate these documents on the HPE InfoSight **Documentation** page, scroll down the page to the navigation pane section called **Integration**. The available guides include the following:

- *Linux Integration Guide*
- *OpenStack Cinder Driver Integration Guide*
- *SMI-S Integration Guide*
- *UCS Director Open Automation Module Integration Guide*
- *VMware Integration Guide*
- *Windows Integration Guide*

**Note** The version numbers of the host integration guides match the version numbers of their companion Integration Toolkit software packages.

#### **Integration Toolkits**

The following Integration Kits include documents that are associated with the toolkit software. You can search for them by entering the HPE Nimble Storage software type and version. The following integration toolkits are supported:

- HPE Nimble Storage Adaptive Flash Cinder Driver for OpenStack
- HPE Nimble Storage AIX ODM
- HPE Nimble Storage Connection Manager (NCM) for Linux
- HPE Nimble Storage Connection Manager (NCM) for VMware
- HPE Nimble Storage Replication Adapter (SRA)
- HPE Nimble Storage UCS Director Open Automation for Cisco UCS Director
- HPE Nimble Storage Windows Toolkit (NWT)

<span id="page-11-0"></span>**Note** To download Integration Kit software, go to HPE InfoSight (*<https://infosight.hpe.com>*) and choose **Resources** > **Software Downloads**.

## **Verified Update Paths**

#### **Table 1: From Versions 5.x**

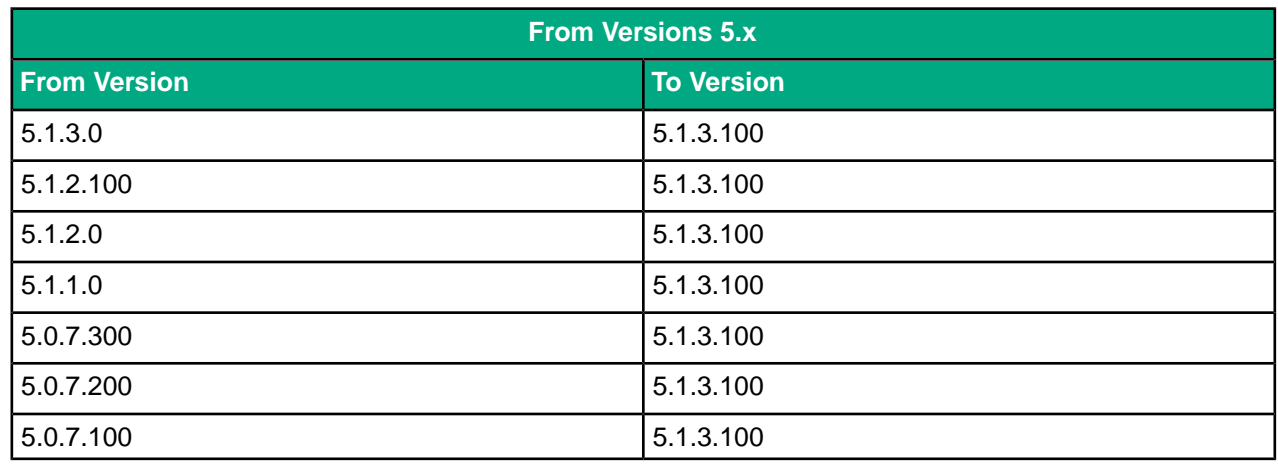

#### NimbleOS 5.1.3.100 Verified Update Paths

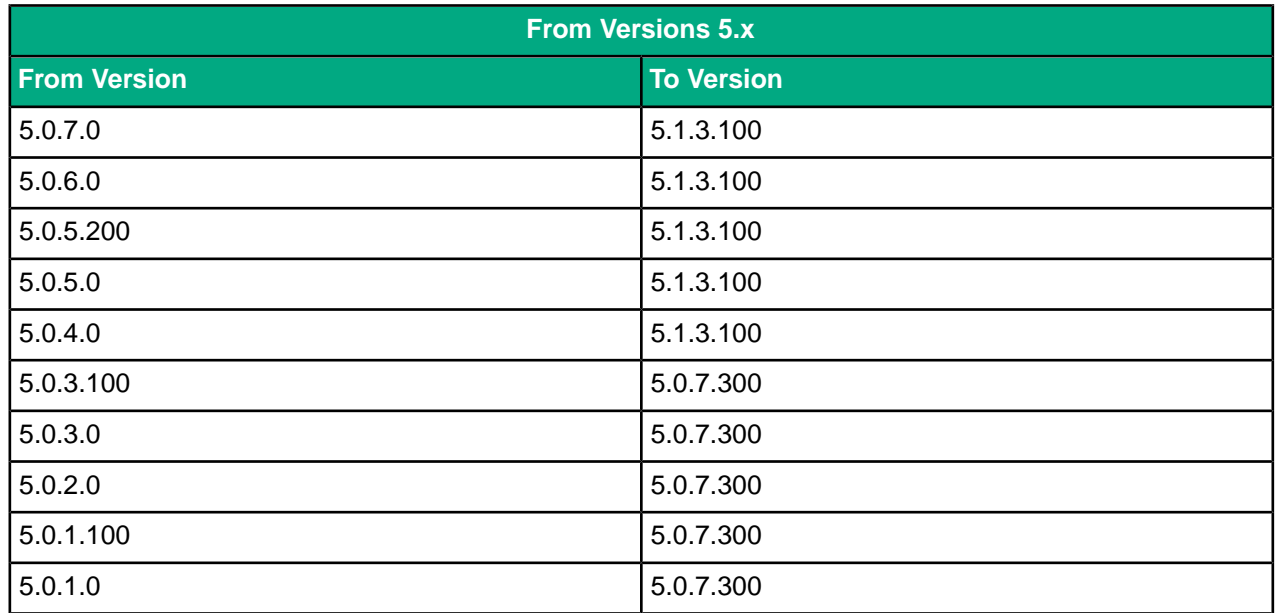

#### **Table 2: From Versions 4.x**

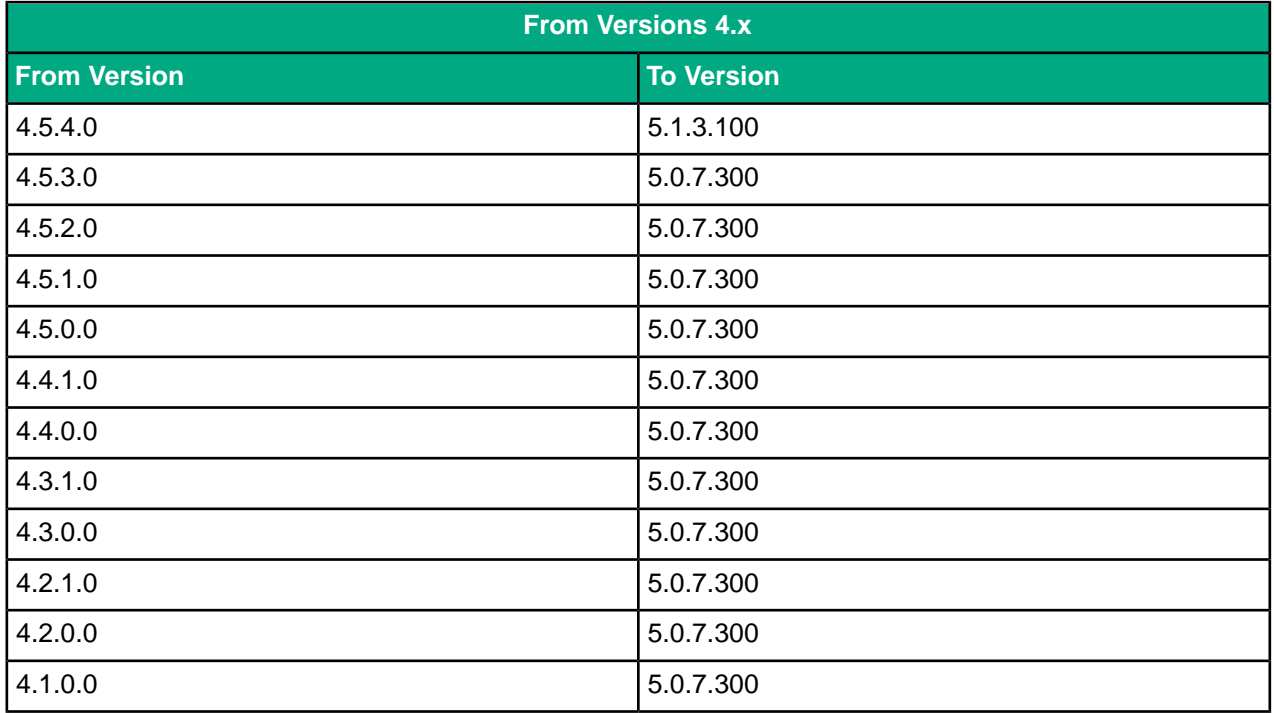

#### **Table 3: From Versions 3.x**

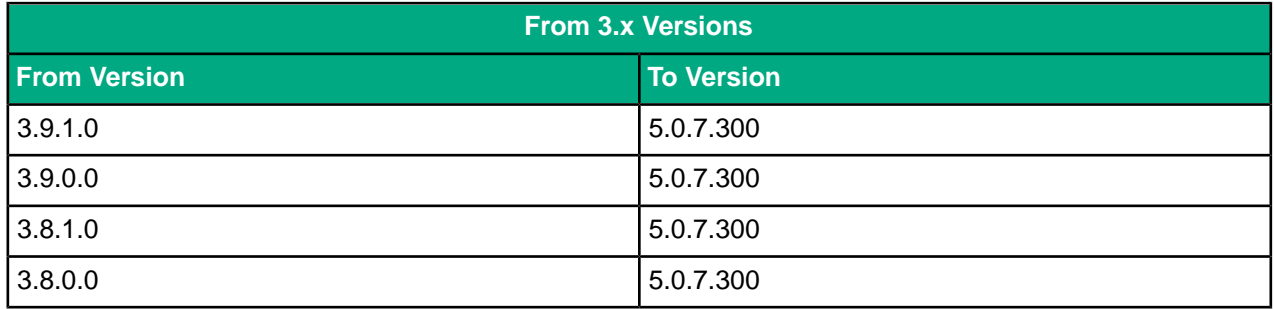

#### NimbleOS 5.1.3.100 Verified Update Paths

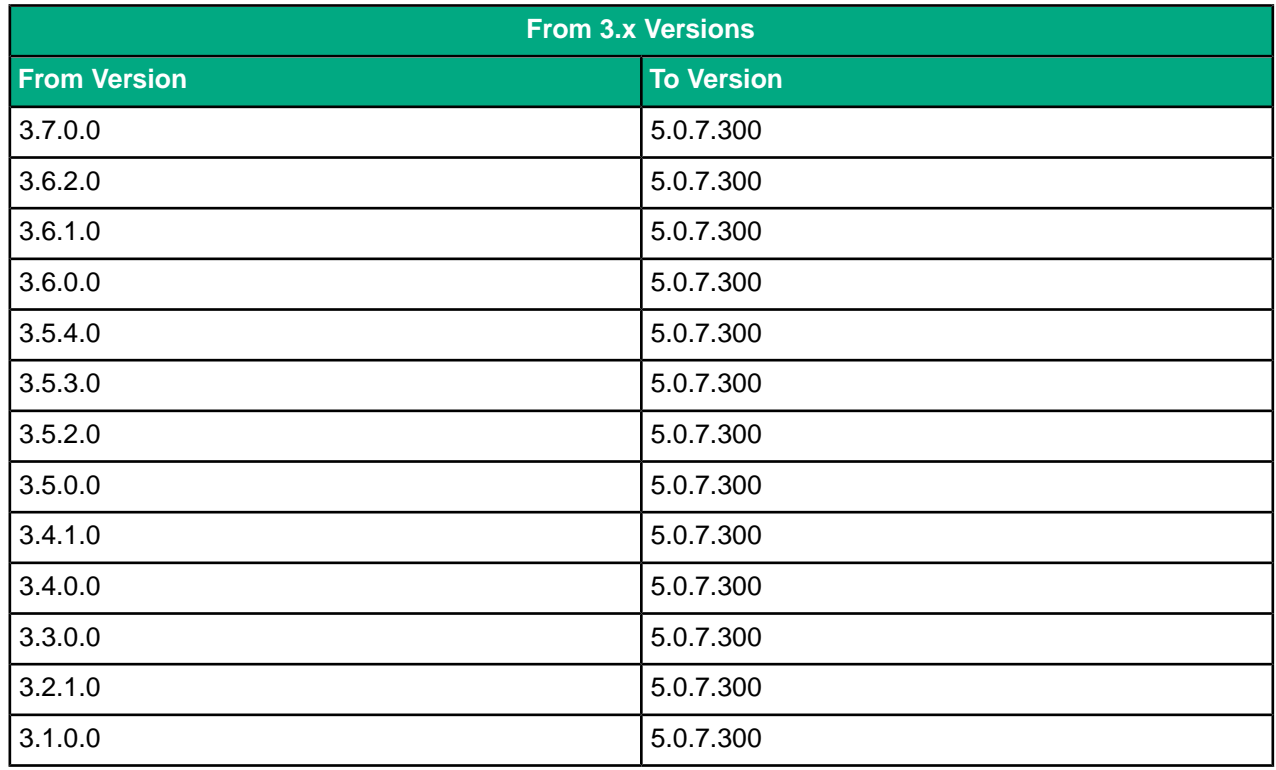

#### **Table 4: From Versions 2.x**

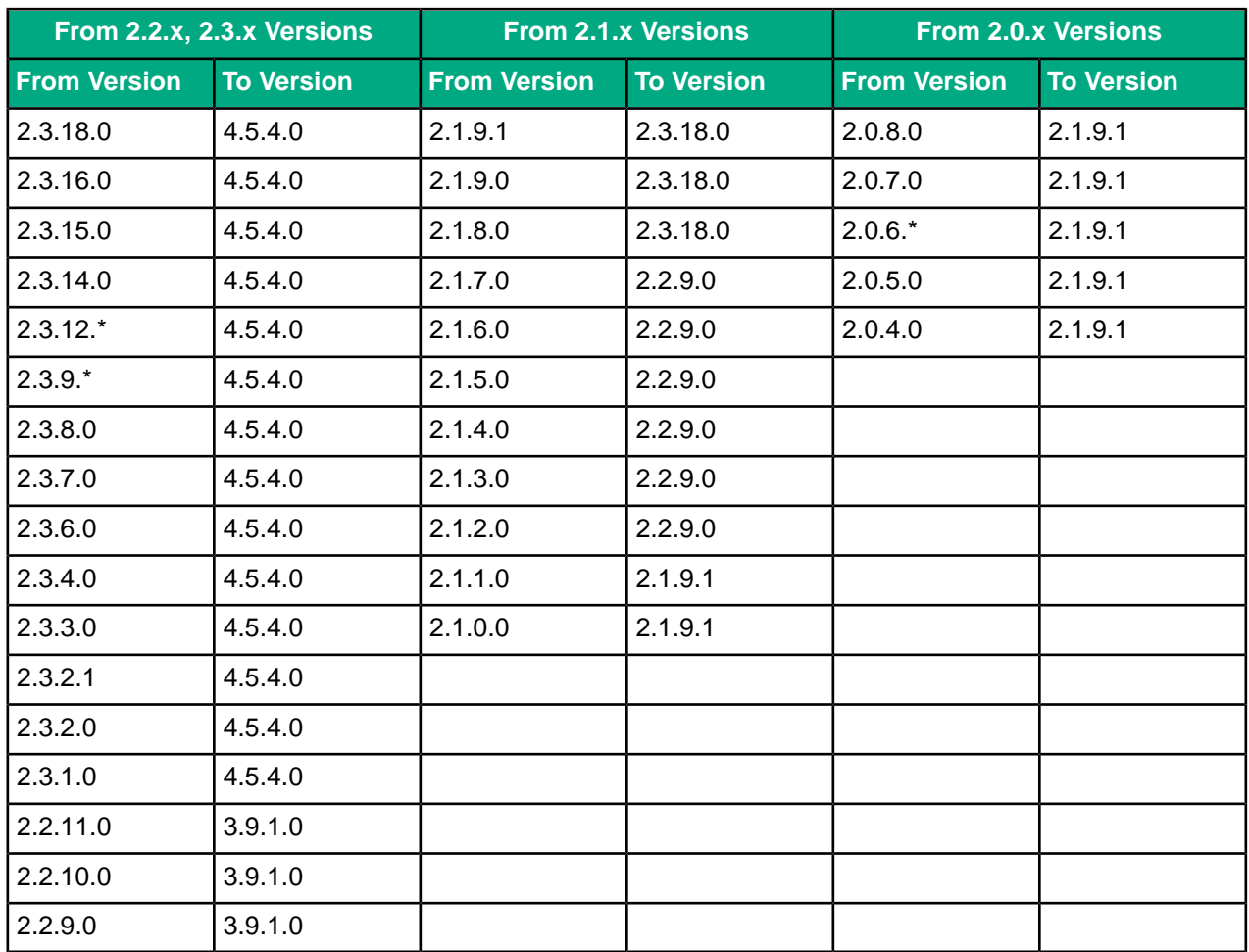

NimbleOS 5.1.3.100 Known Critical Issues

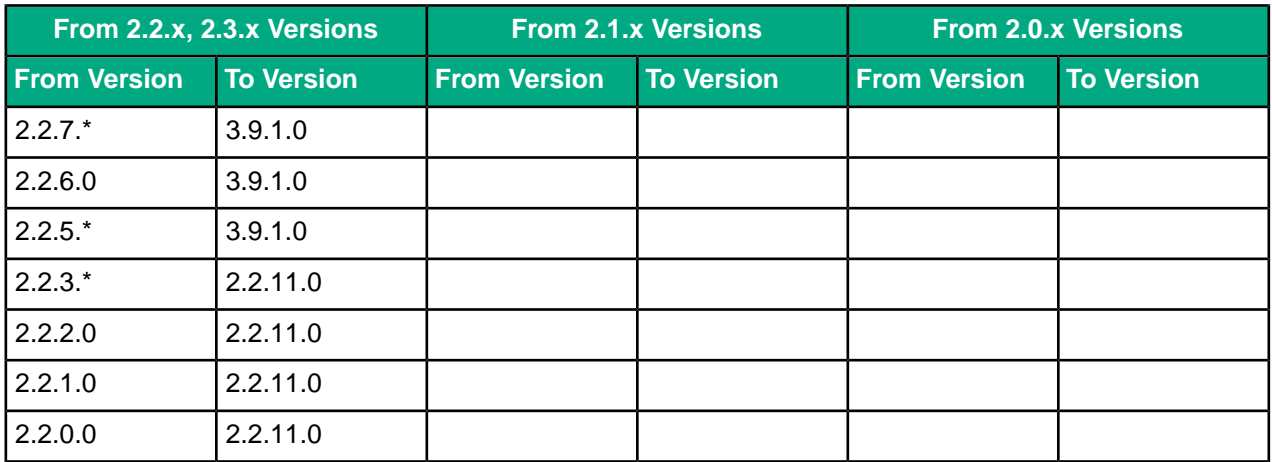

### **Table 5: From Versions 1.x**

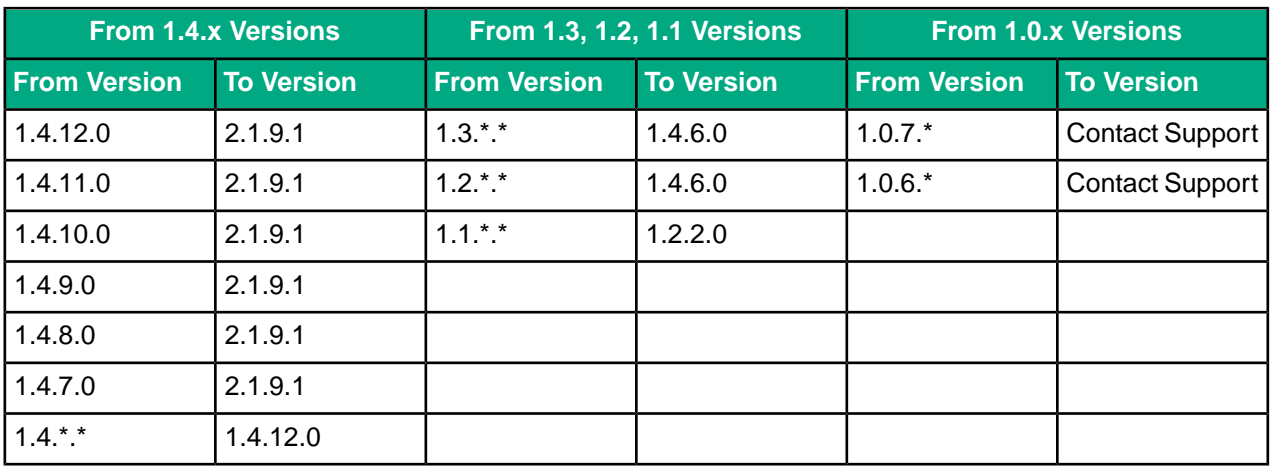

# <span id="page-14-0"></span>**Known Critical Issues**

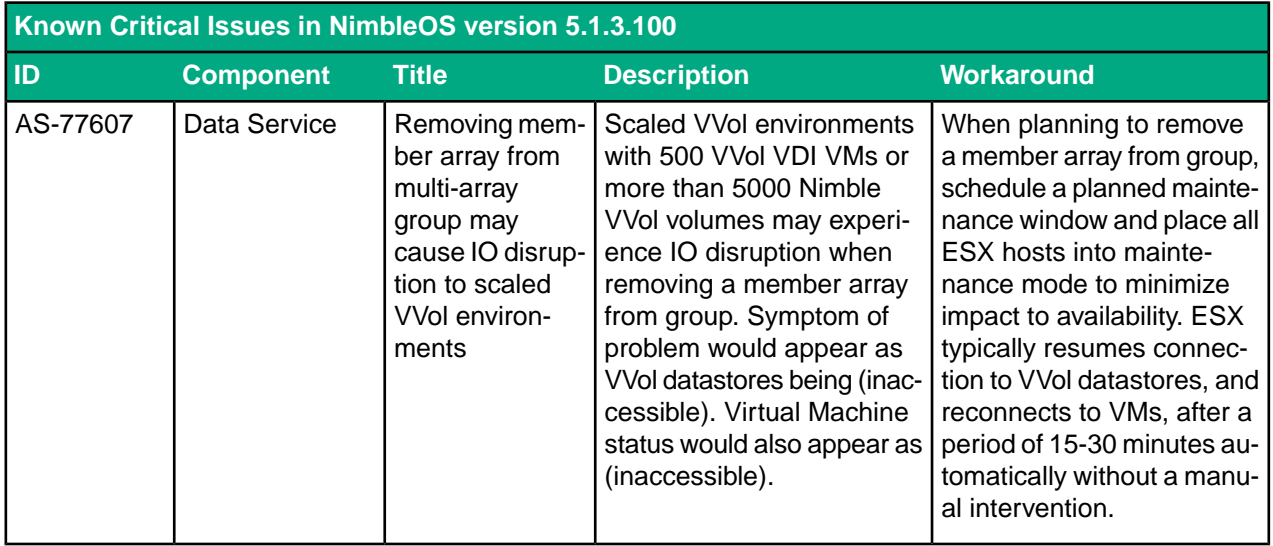

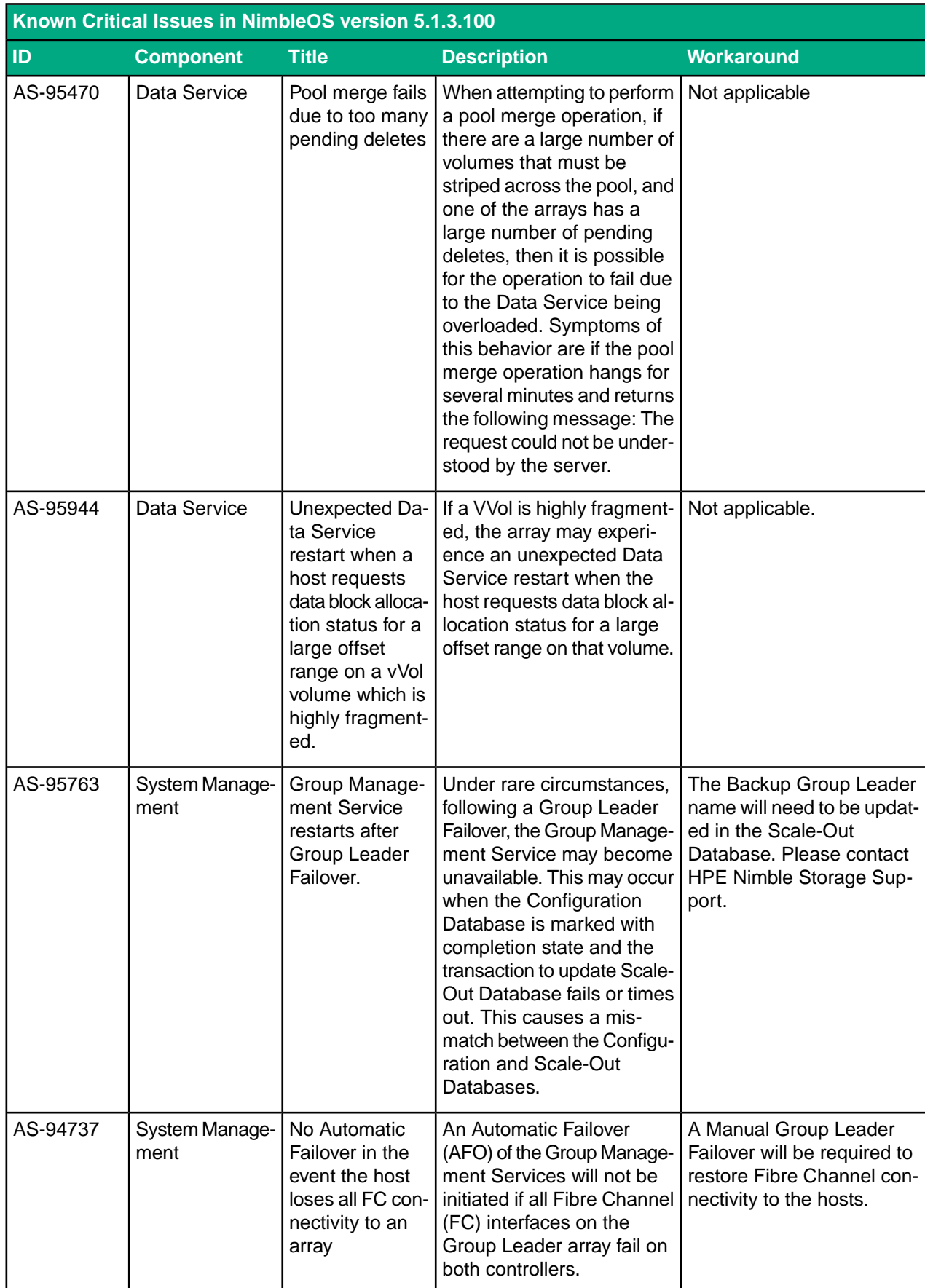

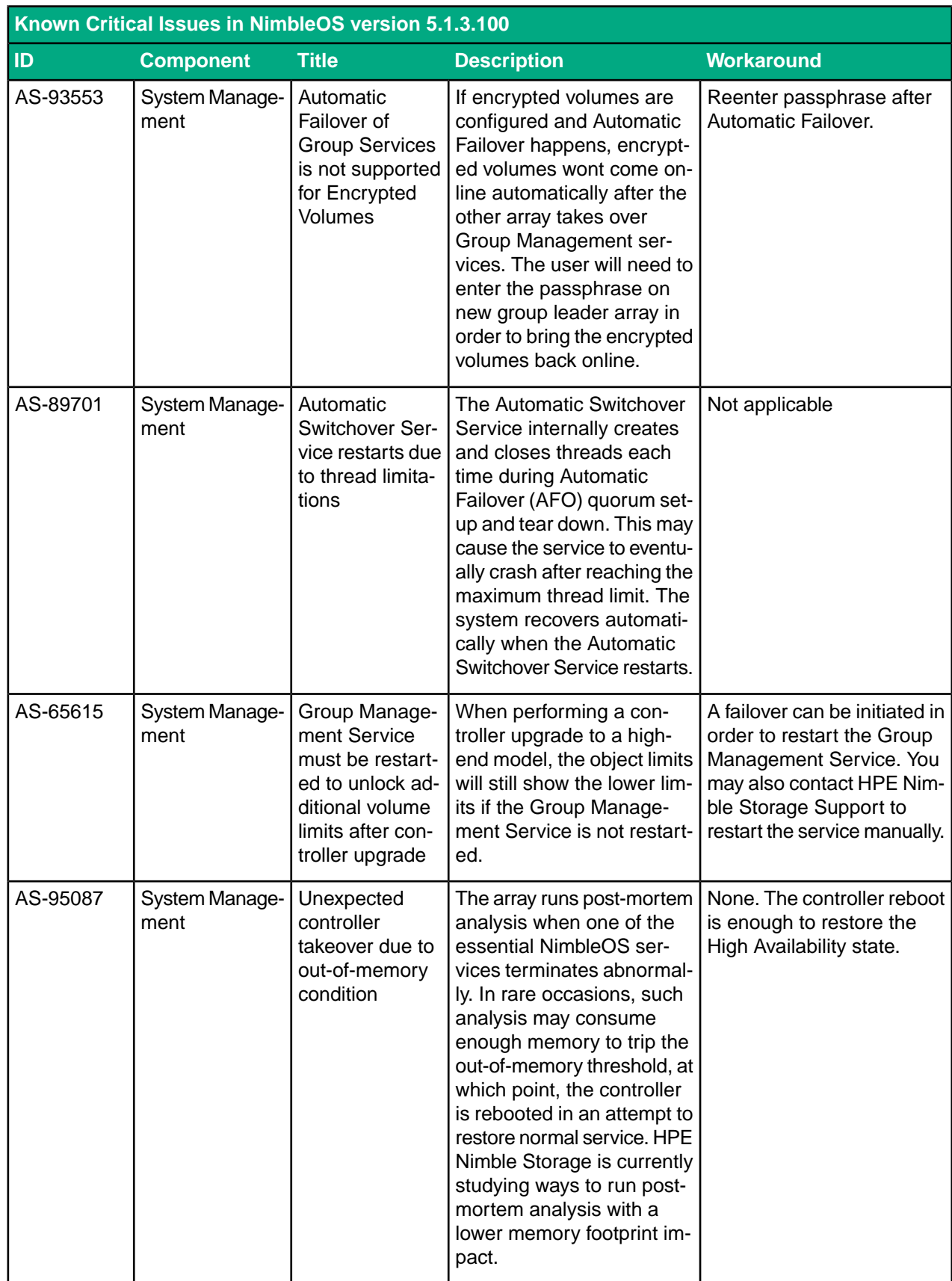

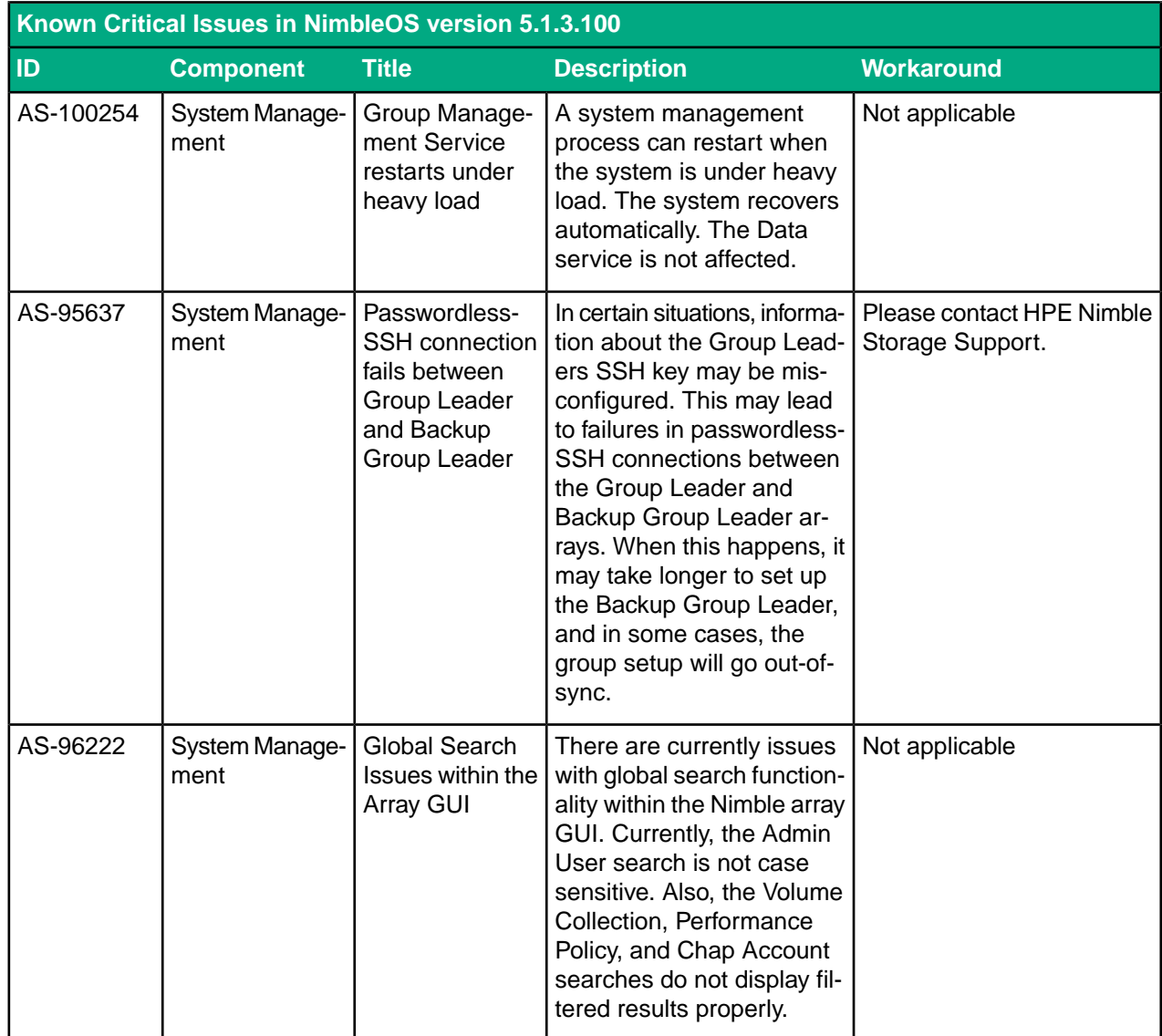

# <span id="page-18-0"></span>**Resolved Critical Issues**

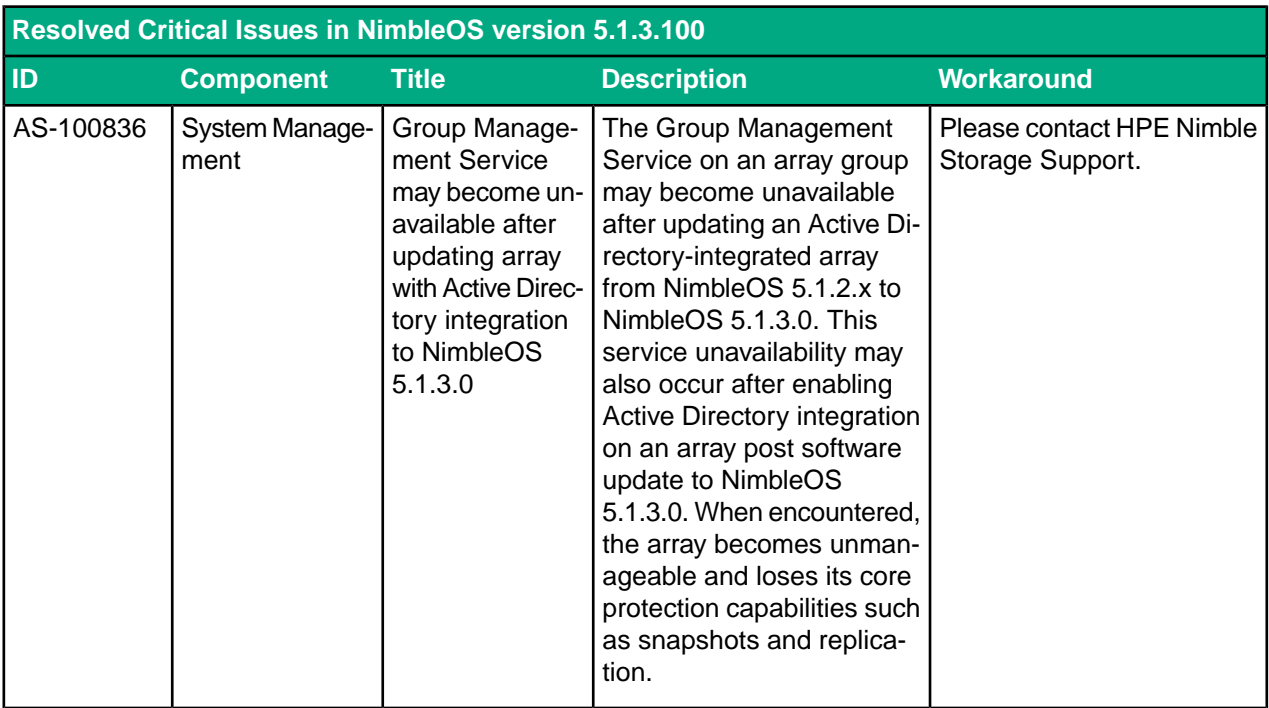

# <span id="page-18-2"></span><span id="page-18-1"></span>**Resolved Issues**

There are no resolved issues in NimbleOS version 5.1.3.100

# **Known Issues**

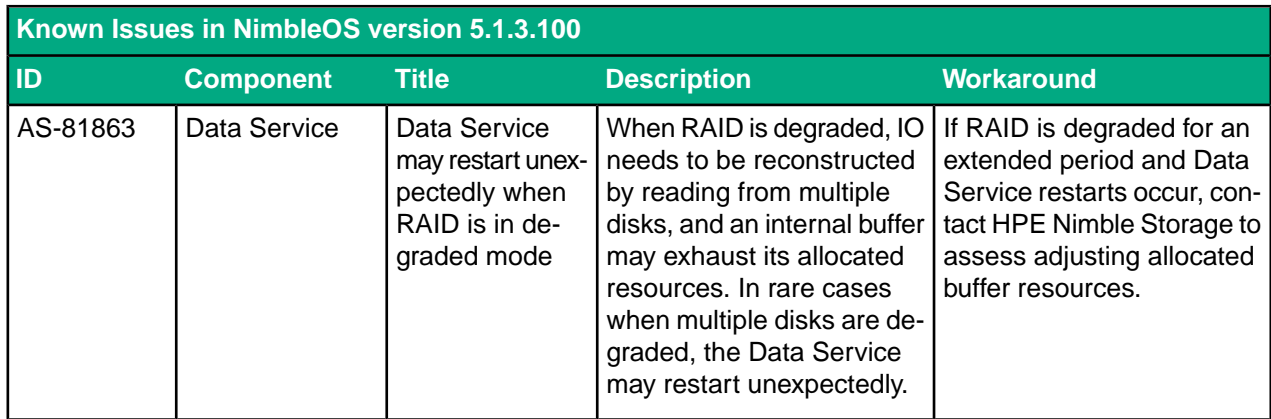

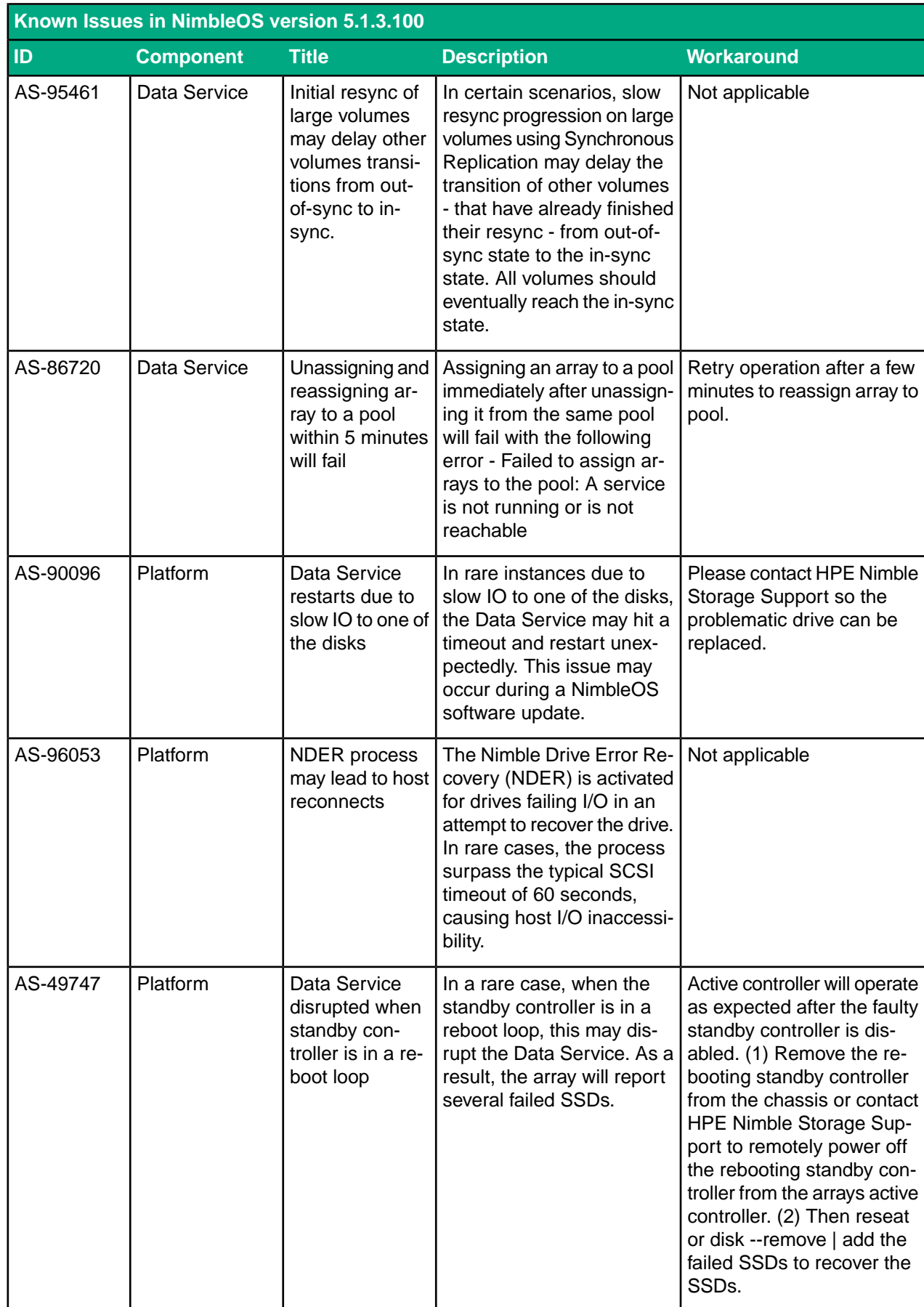

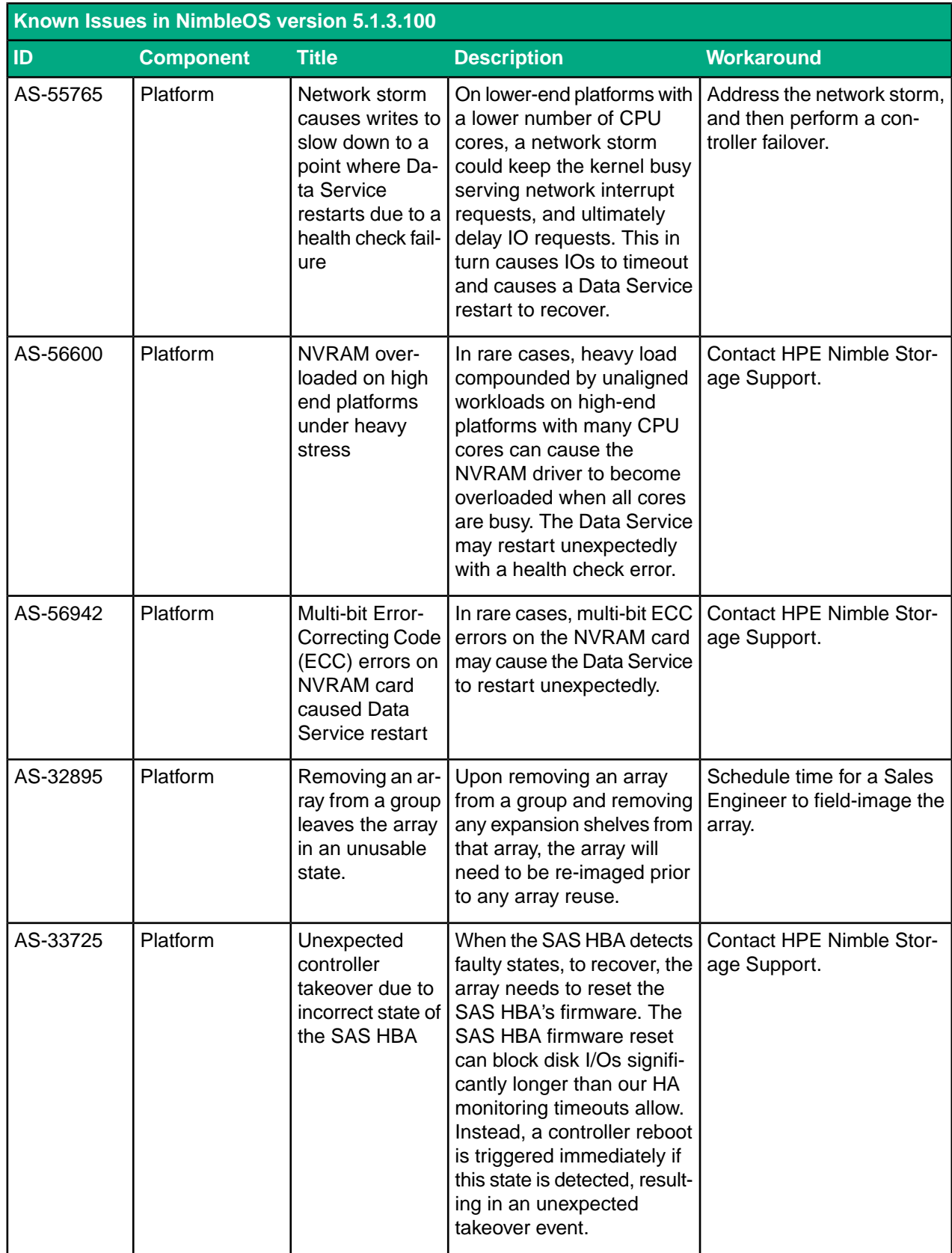

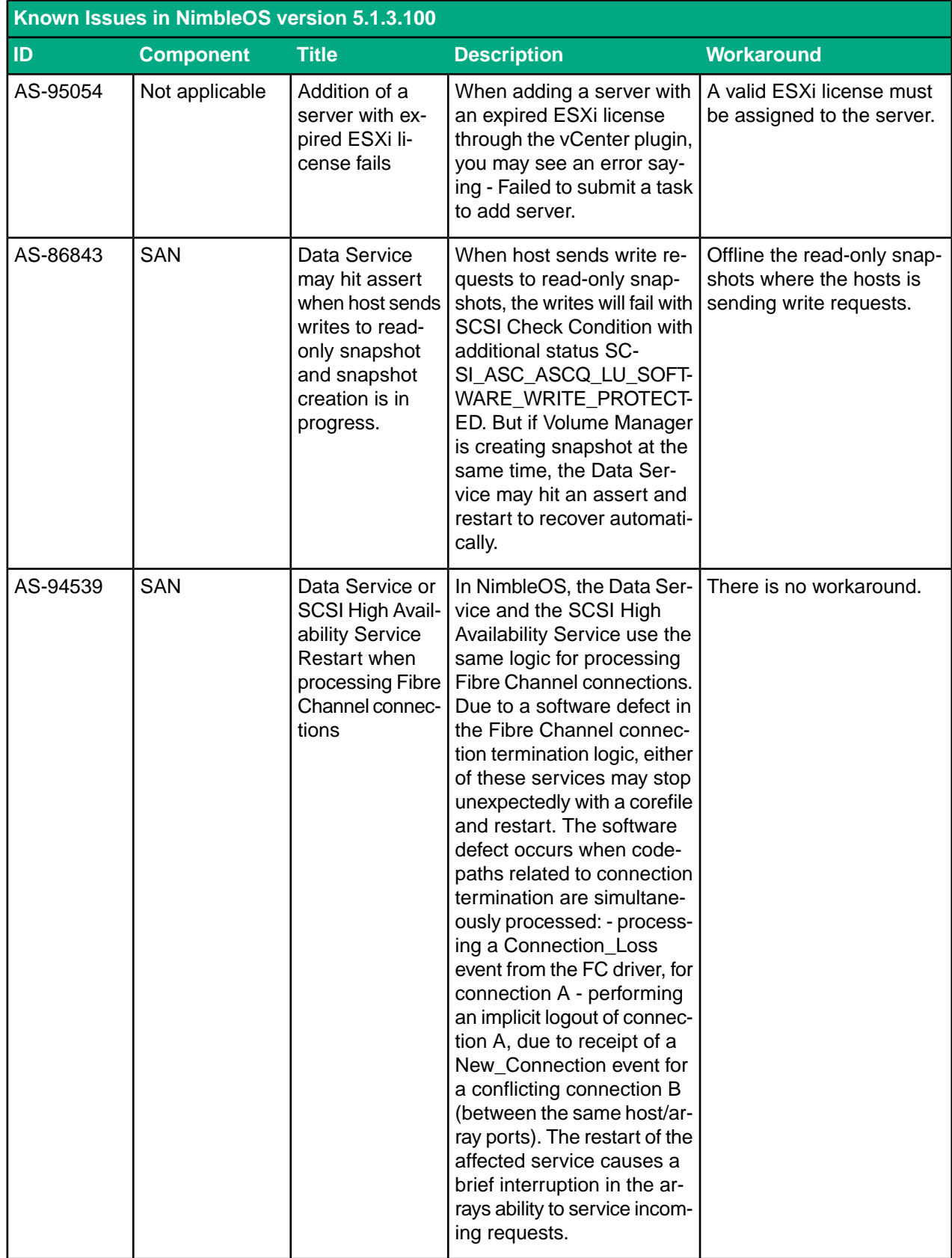

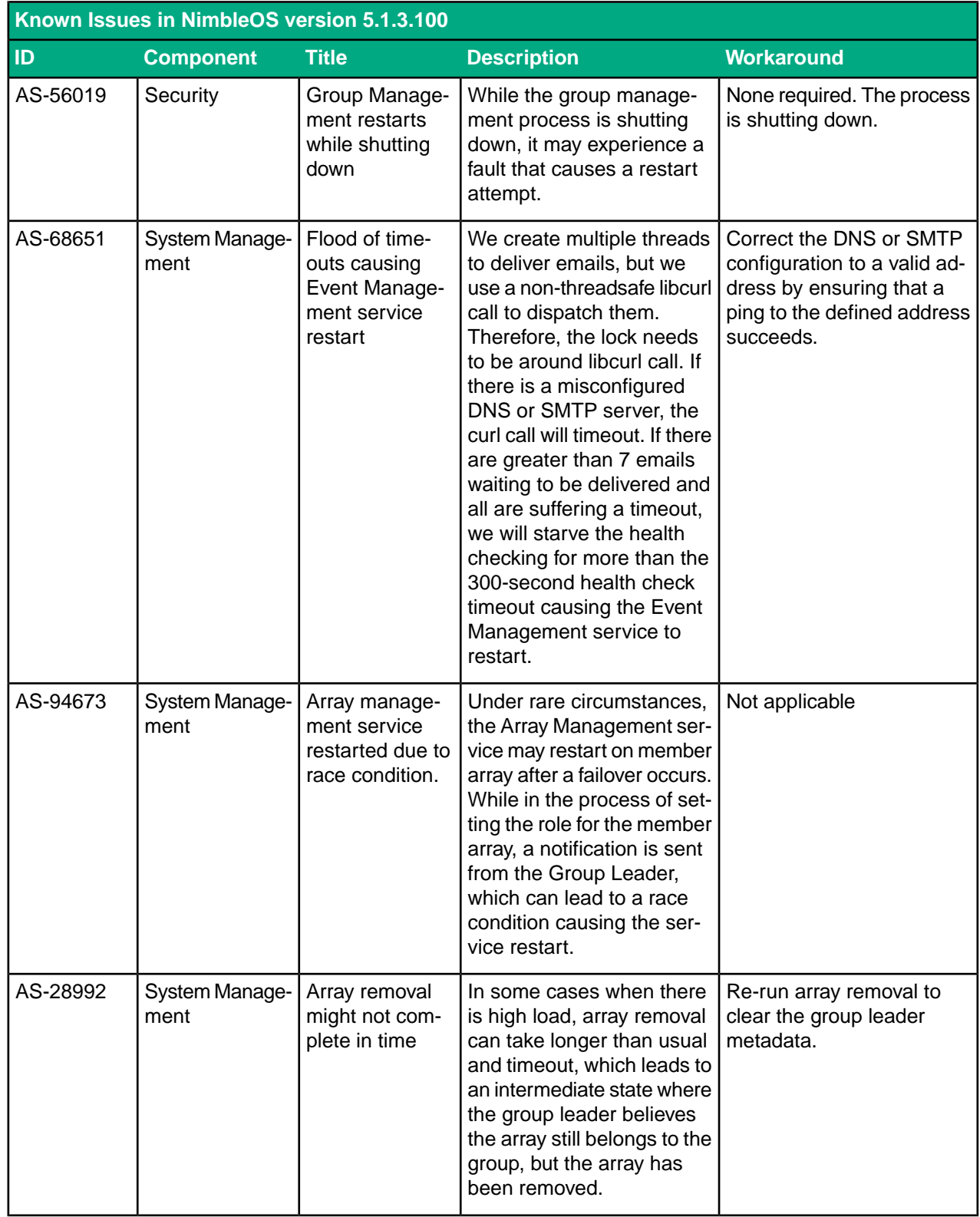

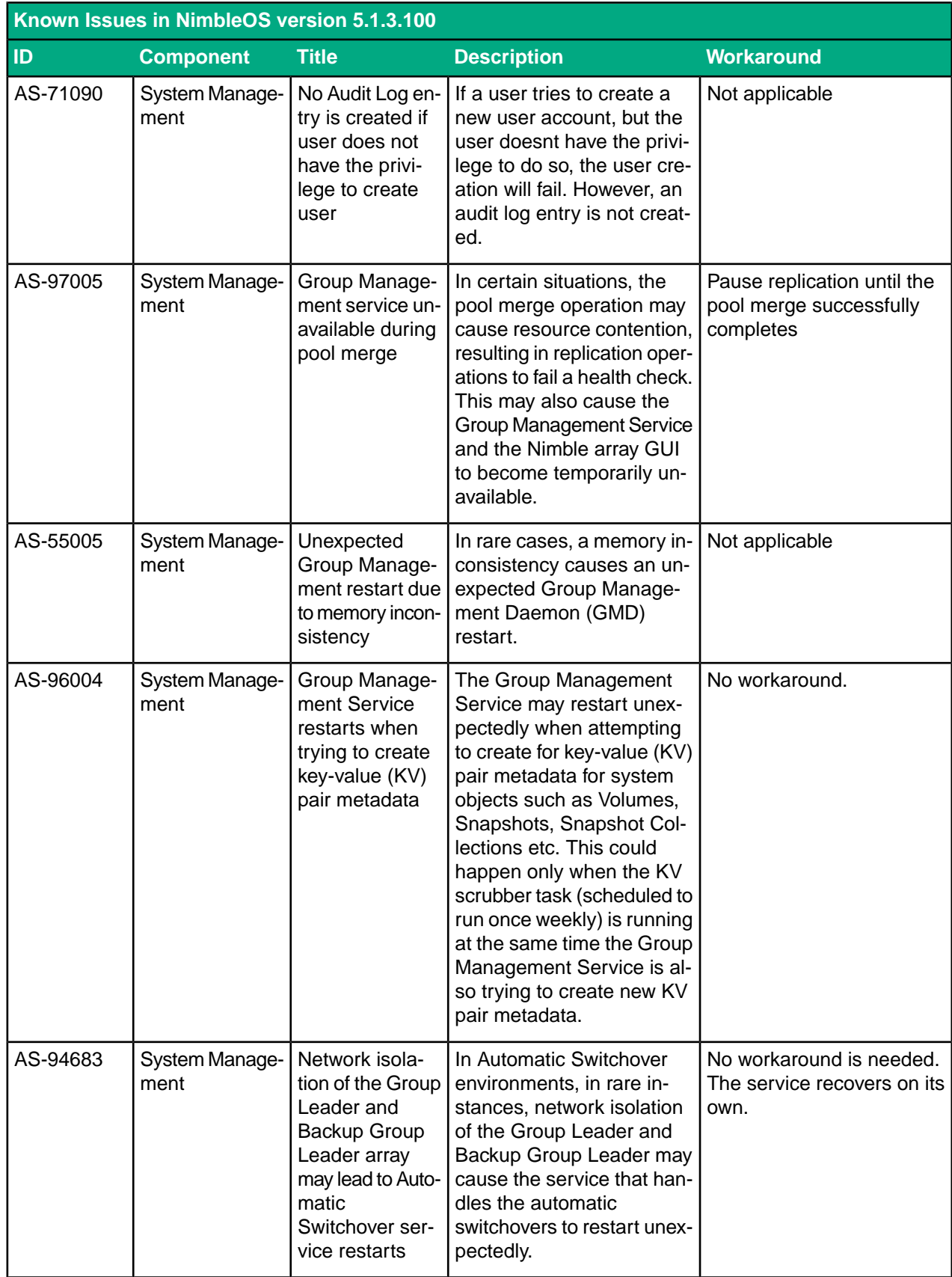

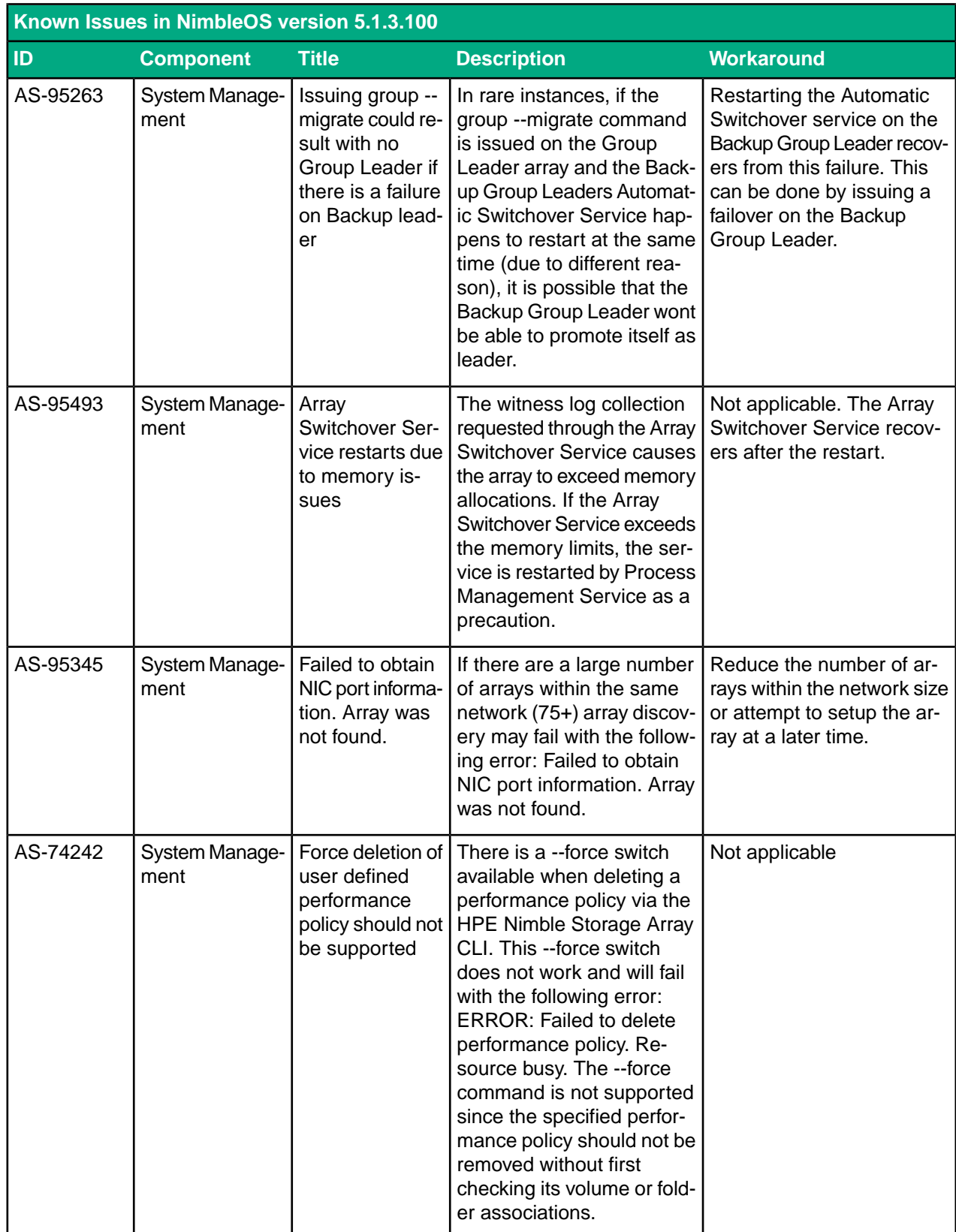

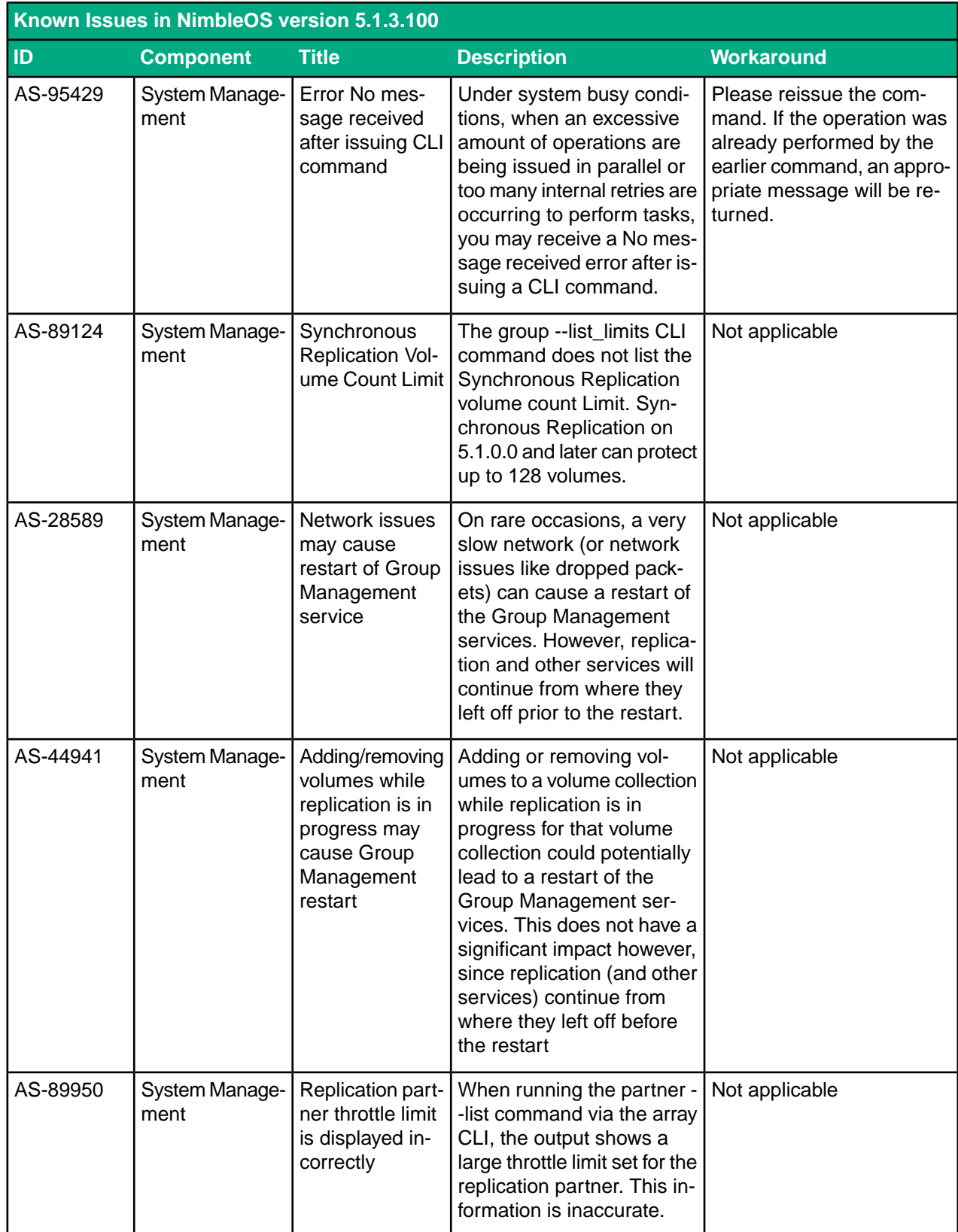

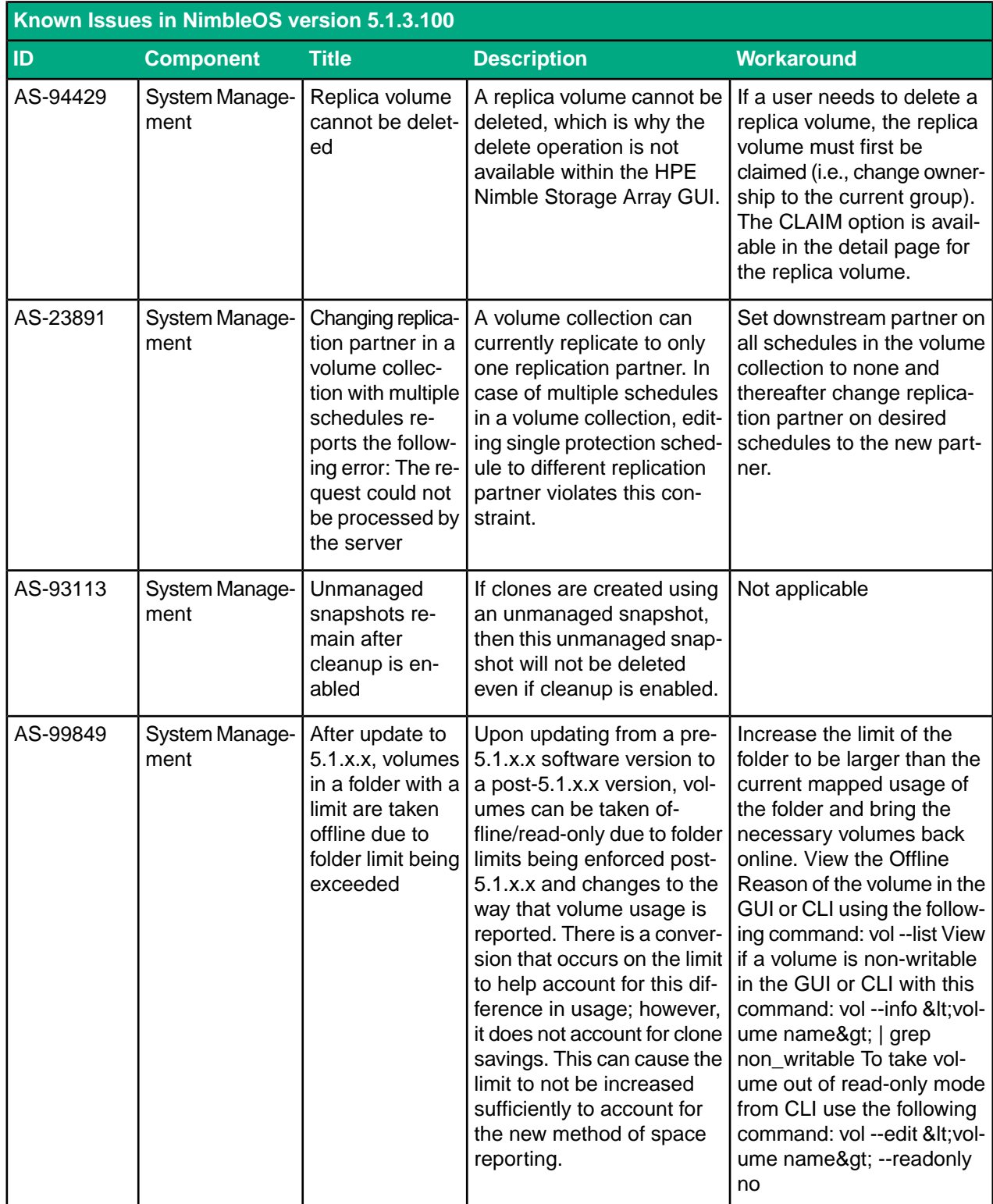

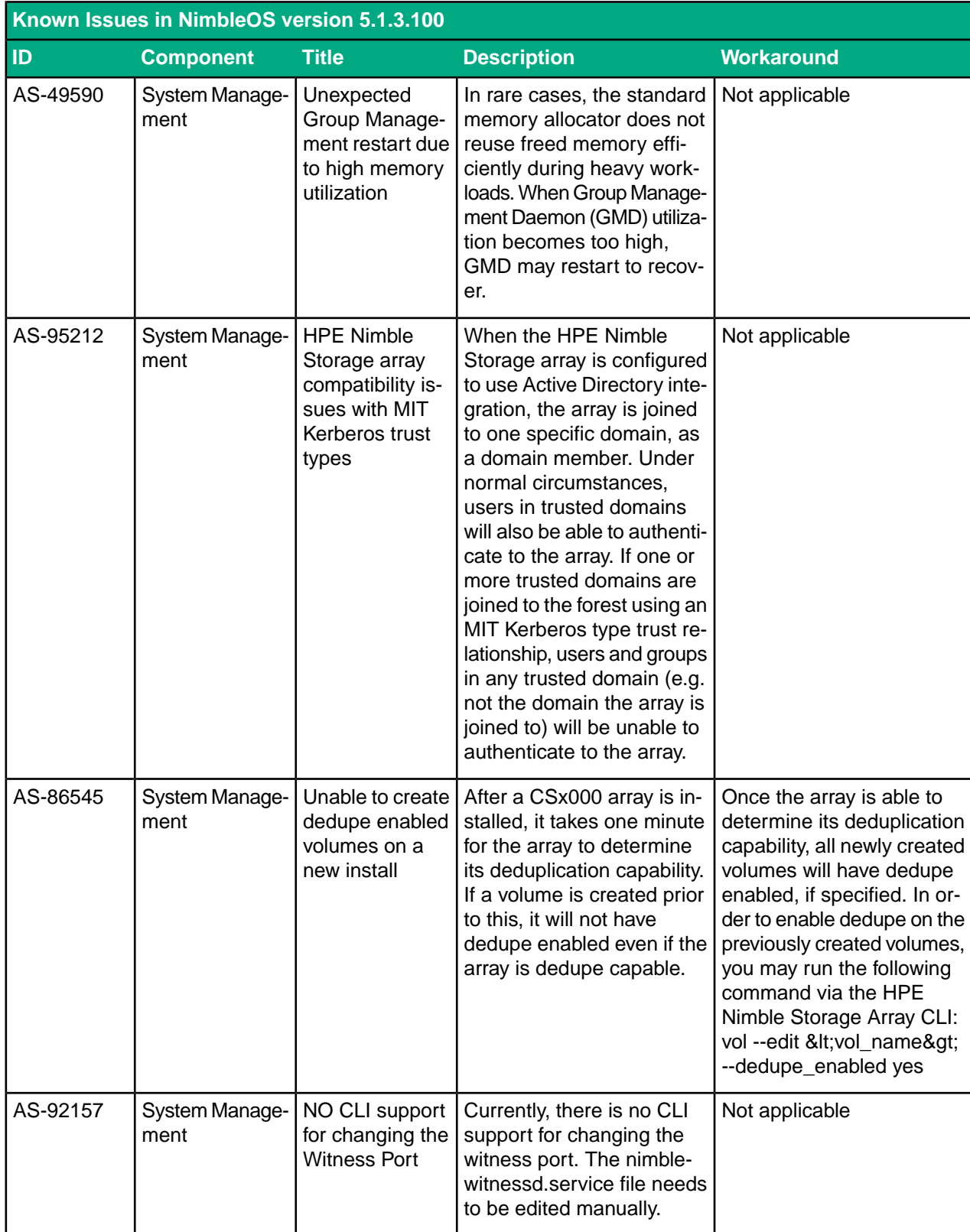

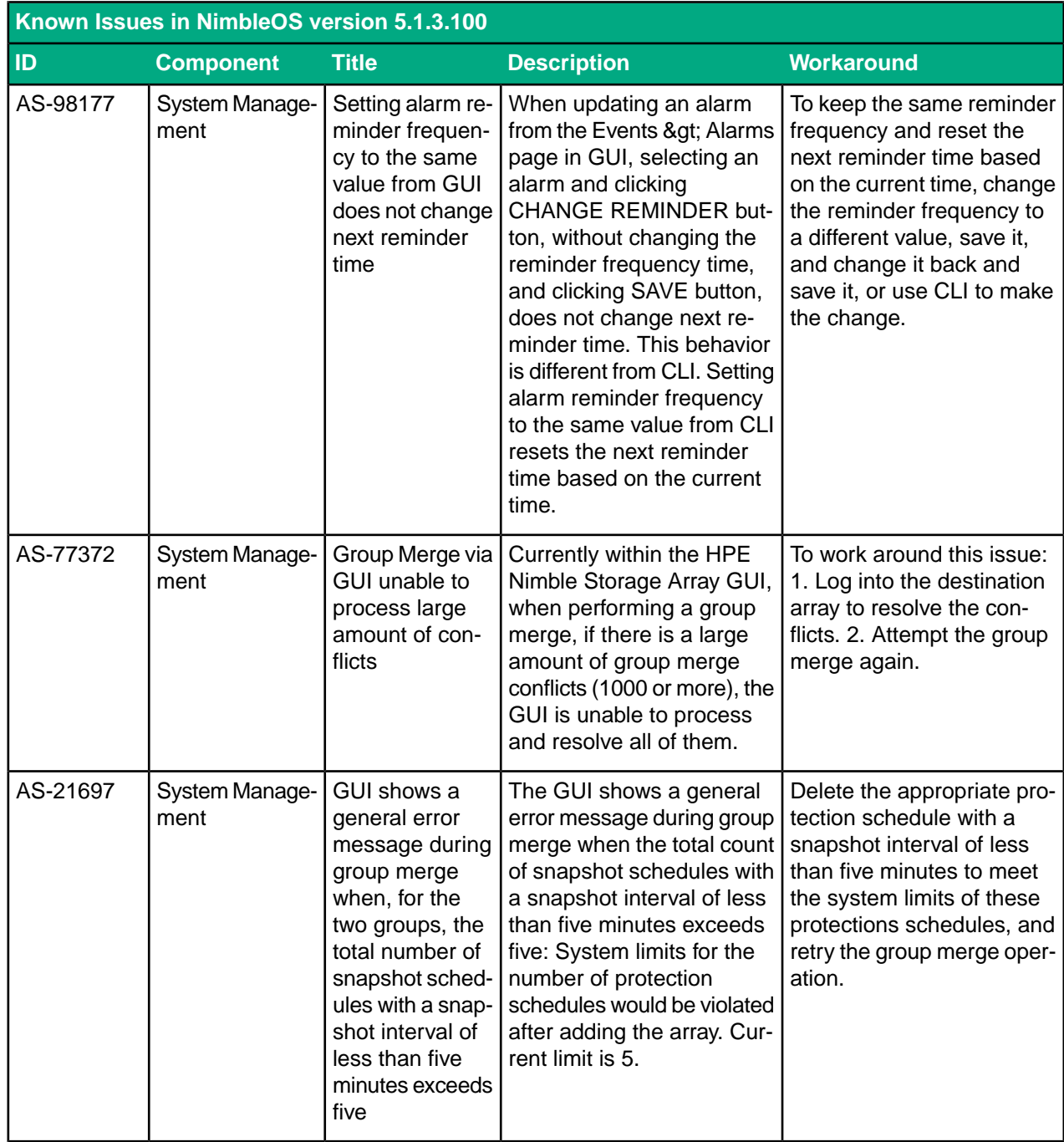

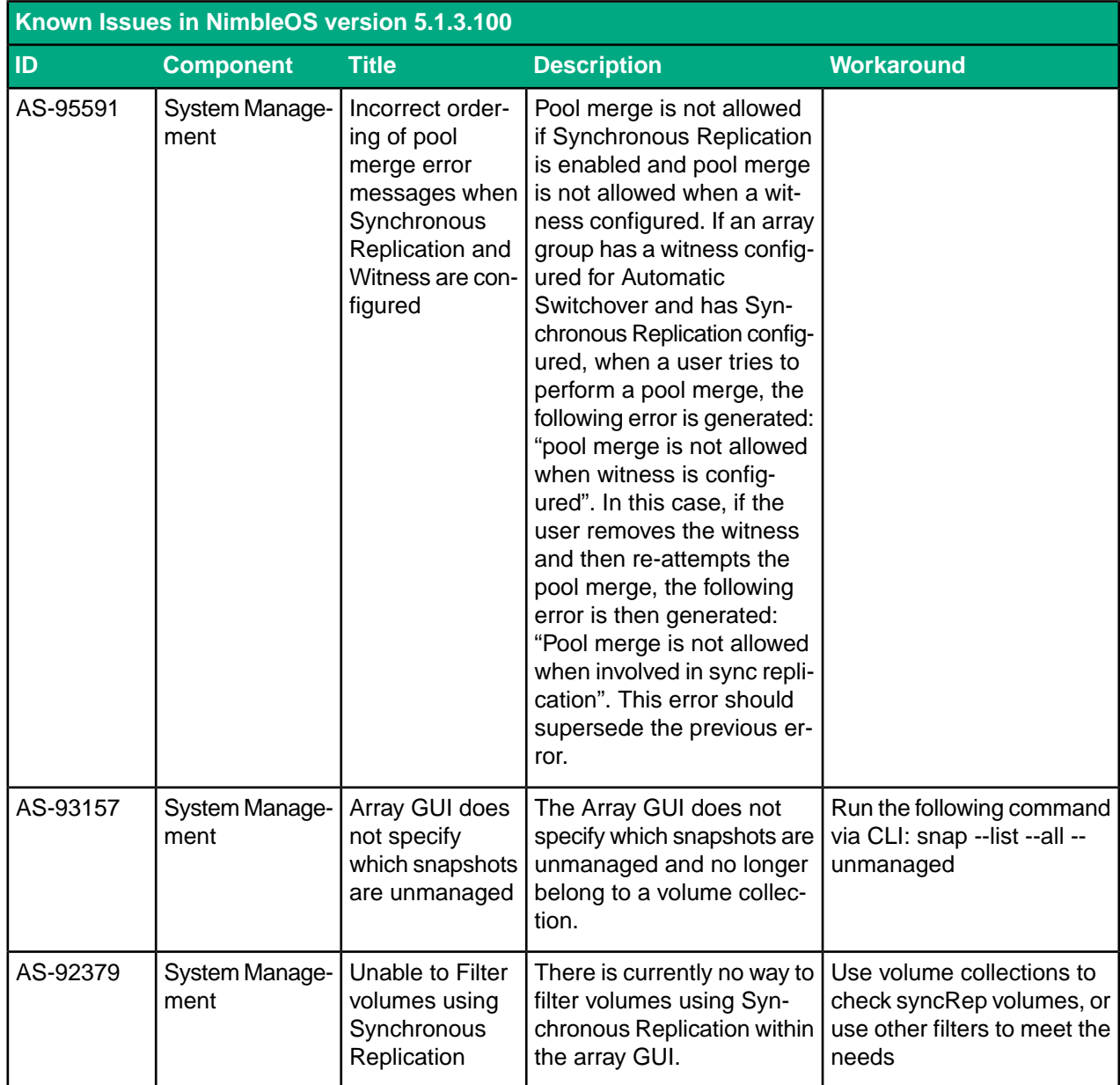